## [Crear un perfil devicelink con C](http://www.gusgsm.com/crear_un_perfil_devicelink_con_colorthink)olorThink

## [Gustavo Sánchez Muñoz](http://www.gusgsm.com/gustavo_sanchez_munoz)

(Julio de 2011)

introducción

El programa orThink Pre nite, entre otras muchas cosas, crear colodevicelin Aunque los perfiles resultantes son bastante básic ColorThink permite crear perfiles de ese tipo por un precio bas unos 400 dólares estadounidenses y pueden ser la vía de entr muy interesante y complejo.

La creación de perfiles devicelink con ColorThink 3 es bastante crear uno basta con elegir los dos perfiles que vamos a usar e origen y el de salida o destino y unirlos mediante tres pasos d ofrecen muchas dudas.

Un ejemplo de offset estucado a papel prensa

Veamos un ejemplo paso a paso: Un perfil devicelink para alma conversión CMYK-CMYK desde el perfil Europe ISO Coated Fogr para litografía offset en papel estucado distribuido con algunas suite de Adobe al perfil ISOnewspaper26v4 un perfil estándar impresión a color en papel prensa .

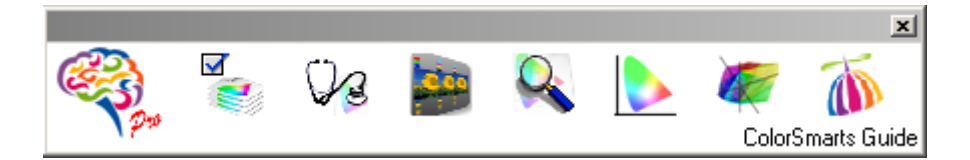

Abrimos ColorThink Pro 3 y pulsamos sobre el icono de ColorSmarts Guide. Si no estuviera abierta la barra de menús, vamos al menú "System - Open Color Smarts Guide", que accede al mismo.

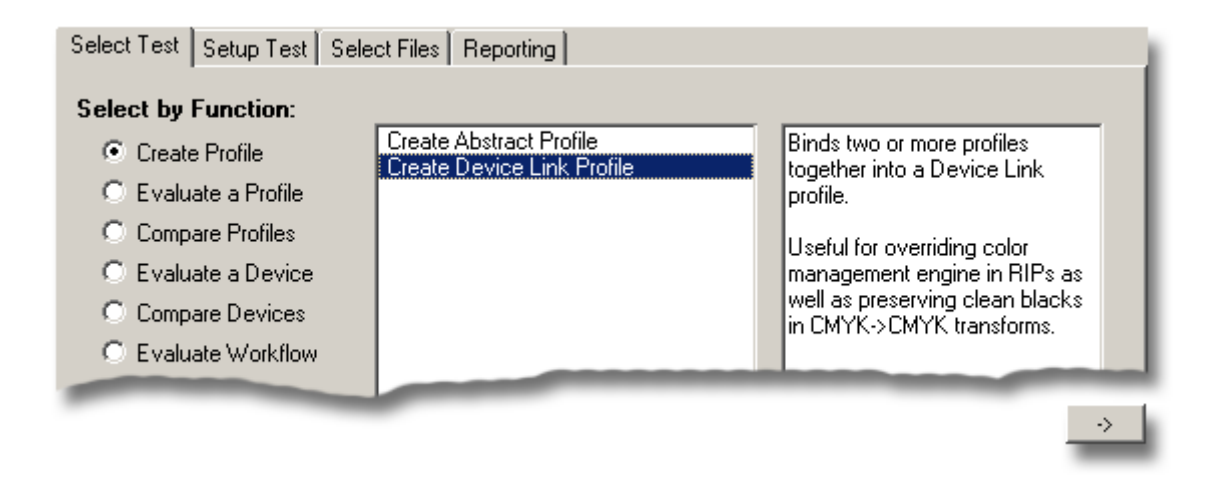

Seleccionamos la opción para crear un perfil *(Create profile)*, pulsamos sobre la subopción de crear perfil de tipo devicelink *(Create Device Link Profile)* y damos a la flecha de continuación situada en la esquina inferior derecha del cuadro de diálogo.

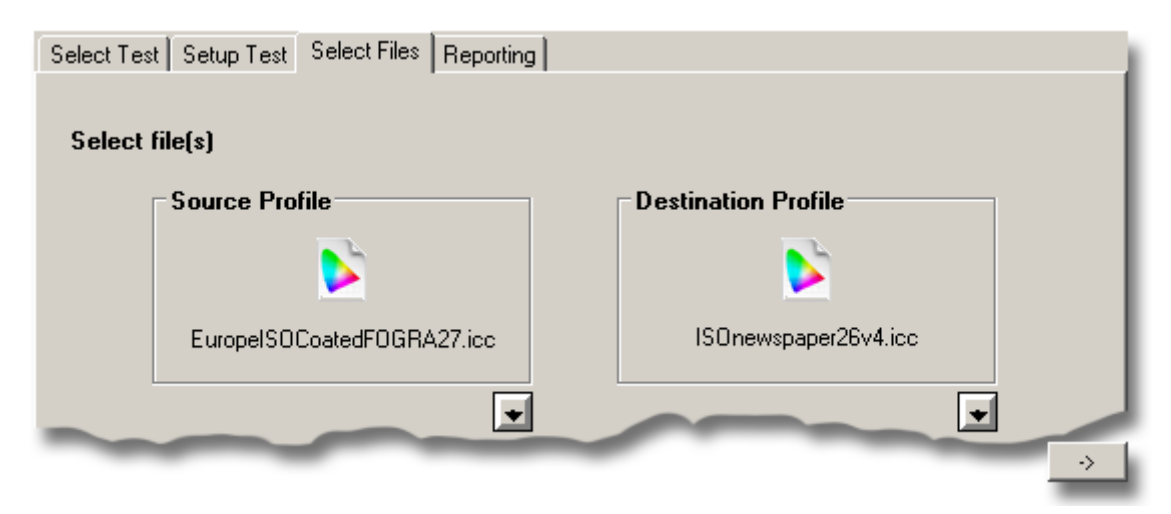

En la pantalla siguiente, seleccionamos los dos perfiles que van a componer el perfil devicelink: el de origen *(source)* y el de destino *(destination profile)*. Volvemos a pulsar la flecha de continuación.

En la pantalla siguiente, del enlaza (dPornofol bepleimfolipesant) ecen las dos únicas opciones eñegibles a la hora de crear un perfil devicelir Pro 3: El tamaño de la rejilla de resolución del perfil y la posib como negros los tonos negros pur (Predsee rovreigne lean K channel)

Pulsamos la tecla de cons(tBuild peinyfki) e damos un nombre para guardarlo (conviene no olvidarse de añadicr layexquesedn programa no lo hace expresamente.

Tan simple como eso.

Y, para el que quiera probar cómo pufuens tián man, m primido e el un zip perfil devicelink resultante.